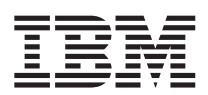

IBM WebSphere Commerce - Express

# Guía de iniciación rápida para OS/400

*Versión 5.5*

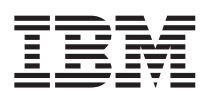

IBM WebSphere Commerce - Express

# Guía de iniciación rápida para OS/400

*Versión 5.5*

**Nota:**

Antes de utilizar esta información y el producto al que da soporte, lea la información general del apartado ["Avisos"](#page-48-0) en la página 43.

#### **Primera edición, septiembre de 2003**

Esta edición se aplica a WebSphere Commerce - Express Versión 5.5 y a todos los releases posteriores. Asegúrese de que está utilizando la edición correcta para el nivel del producto.

Efectúe el pedido de publicaciones a través del representante de IBM o de la sucursal de IBM que atiende a su localidad.

IBM agradece sus comentarios. Puede enviar sus comentarios utilizando la hoja de comentarios en línea sobre la documentación de IBM WebSphere, que está disponible en el siguiente URL:

[http://www.ibm.com/software/webservers/commerce/rcf.html](http://www.ibm.com/software/commerce/rcf.html)

Cuando se envía información a IBM, se otorga a IBM un derecho no exclusivo para utilizar o distribuir la información de la forma que considere apropiada, sin incurrir por ello en ninguna obligación para con el remitente.

**© Copyright International Business Machines Corporation 1996, 2003. Reservados todos los derechos.**

# **Contenido**

# **Capítulo 1. Bienvenido a [WebSphere](#page-6-0)**

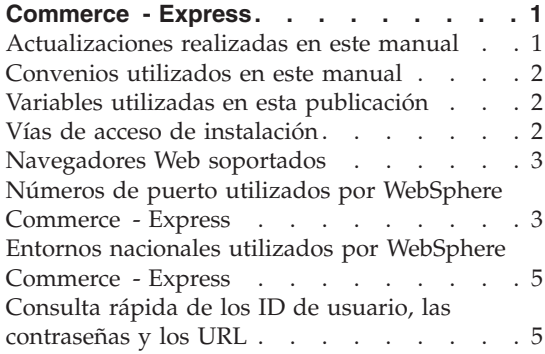

# **Capítulo 2. [Requisitos](#page-14-0) previos a la**

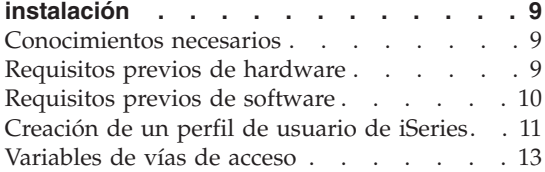

## **Capítulo 3. [Conceptos](#page-20-0) exclusivos de**

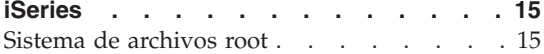

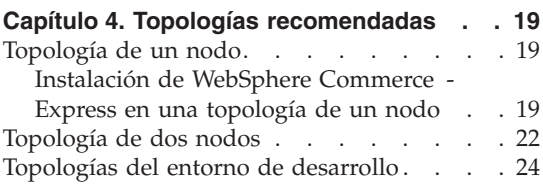

#### **Capítulo 5. Instalación de [WebSphere](#page-30-0)**

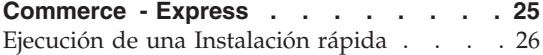

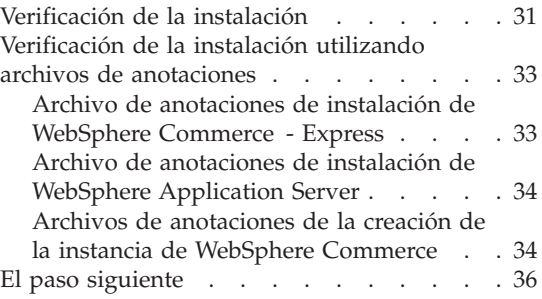

# **Capítulo 6. [Desinstalación](#page-42-0) de los**

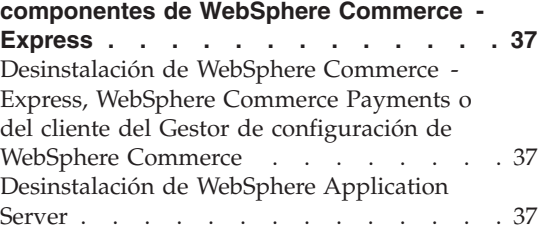

# **Capítulo 7. Dónde [encontrar](#page-44-0) más**

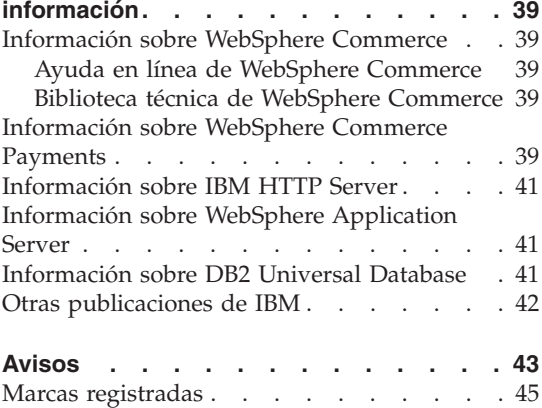

# <span id="page-6-0"></span>**Capítulo 1. Bienvenido a WebSphere Commerce - Express**

Este manual describe cómo instalar y configurar los componentes principales de WebSphere Commerce - Express para @server iSeries Versión 5.5 en una sola máquina. Va dirigido a los administradores del sistema o a todo aquel que sea responsable de realizar las tareas de instalación y configuración. Para ver escenarios de configuración más avanzados, consulte la publicación *WebSphere Commerce - Express, Guía de instalación*.

#### **Importante**

A menos que se indique lo contrario, todas las referencias a *WebSphere Commerce* en este manual se refieren a WebSphere Commerce - Express.

Para obtener instrucciones sobre la instalación y configuración de WebSphere Commerce - Express Developer Edition, consulte la publicación *WebSphere Commerce - Express Developer Edition, Guía de instalación*.

## **Actualizaciones realizadas en este manual**

Esta guía de iniciación rápida, y cualquier versión actualizada de la misma, están disponibles como archivos PDF en el sitio Web de la biblioteca técnica de WebSphere Commerce:

<http://www.ibm.com/software/commerce/library/>

Para obtener información adicional sobre WebSphere Commerce - Express, consulte el siguiente sitio Web:

<http://www.ibm.com/software/genservers/commerce/express/>

Para obtener información adicional de soporte, consulte el sitio Web de soporte de WebSphere Commerce:

<http://www.ibm.com/software/commerce/support/>

Para conocer las modificaciones más recientes que se han realizado en el producto, consulte el archivo README actualizado del producto que se encuentra en el directorio raíz del CD 1 de WebSphere Commerce - Express, que también está disponible en el sitio Web de la biblioteca técnica de WebSphere Commerce

<http://www.ibm.com/software/commerce/library/>

Si va a realizar la instalación en un sistema que tiene WebSphere Commerce Versión 5.4 Professional Entry Edition, consulte la publicación *WebSphere Commerce - Express, Guía para la migración*.

# <span id="page-7-0"></span>**Convenios utilizados en este manual**

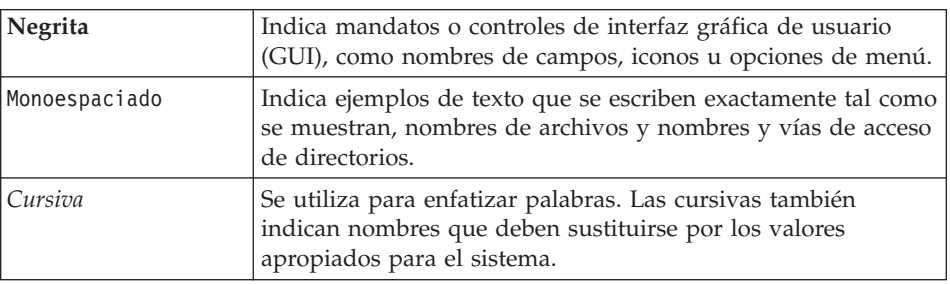

Este manual utiliza los siguientes convenios:

# **Variables utilizadas en esta publicación**

Algunas de las variables clave utilizadas en esta publicación son las siguientes:

#### *nombre\_sistpral*

Esta variable representa el nombre de sistema principal totalmente calificado del servidor WebSphere Commerce (por ejemplo, servidor.midominio.ibm.com es un nombre totalmente calificado).

*nombre\_instancia*

Esta variable representa el nombre de la instancia de WebSphere Commerce con la que está trabajando (por ejemplo, mall1).

*nombre\_instancia\_WAS*

Esta variable representa el nombre del servidor WebSphere Application Server con el que está asociada su instancia de WebSphere Commerce.

*nombre\_célula*

Esta variable representa el nombre de la célula de WebSphere Application Server.

# **Vías de acceso de instalación**

Cuando en este manual se hace referencia a vías de acceso de instalación, se utilizan las vías de acceso por omisión siguientes:

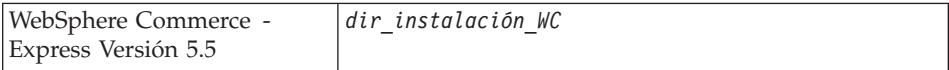

<span id="page-8-0"></span>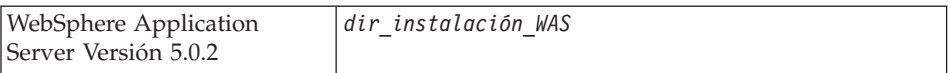

Consulte el apartado ["Variables](#page-18-0) de vías de acceso" en la página 13 para obtener más información sobre cómo se hace referencia en este manual a las vías de acceso de instalación de los distintos productos instalados.

### **Navegadores Web soportados**

Sólo puede acceder a las herramientas y la ayuda en línea de WebSphere Commerce utilizando Microsoft Internet Explorer 6.0 desde una máquina que ejecute un sistema operativo Windows y que esté en la misma red que la máquina de WebSphere Commerce. Debe utilizar Internet Explorer versión completa 6.0 (también conocido como Internet Explorer 6.0 Service Pack 1 y Herramientas de Internet) con las actualizaciones de seguridad críticas más recientes de Microsoft; las versiones anteriores no dan soporte a todas las funciones de las herramientas de WebSphere Commerce.

Los compradores pueden acceder a los sitios Web con cualquiera de los siguientes navegadores Web, que han sido probados con WebSphere Commerce:

- AOL 7 o superior para Windows
- Microsoft Internet Explorer:
	- Versión 5.5 o superior para Windows
	- Versión 5 o superior para Macintosh
- Mozilla Versión 1.0 o superior
- Netscape Versión 6.0 o superior
- Netscape Navigator Versión 4.6 o superior

#### **Números de puerto utilizados por WebSphere Commerce - Express**

A continuación se listan los números de puerto por omisión utilizados por WebSphere Commerce o sus productos componentes. No utilice estos puertos para aplicaciones que no sean de WebSphere Commerce. Si tiene un cortafuegos configurado en su sistema, asegúrese de que puede acceder a estos puertos.

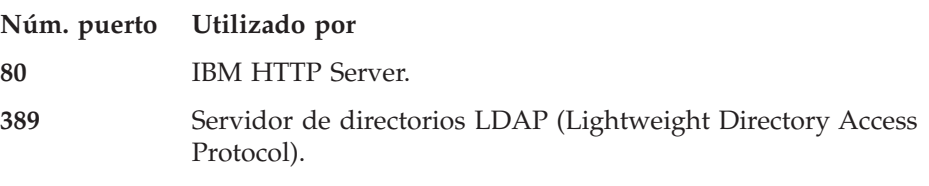

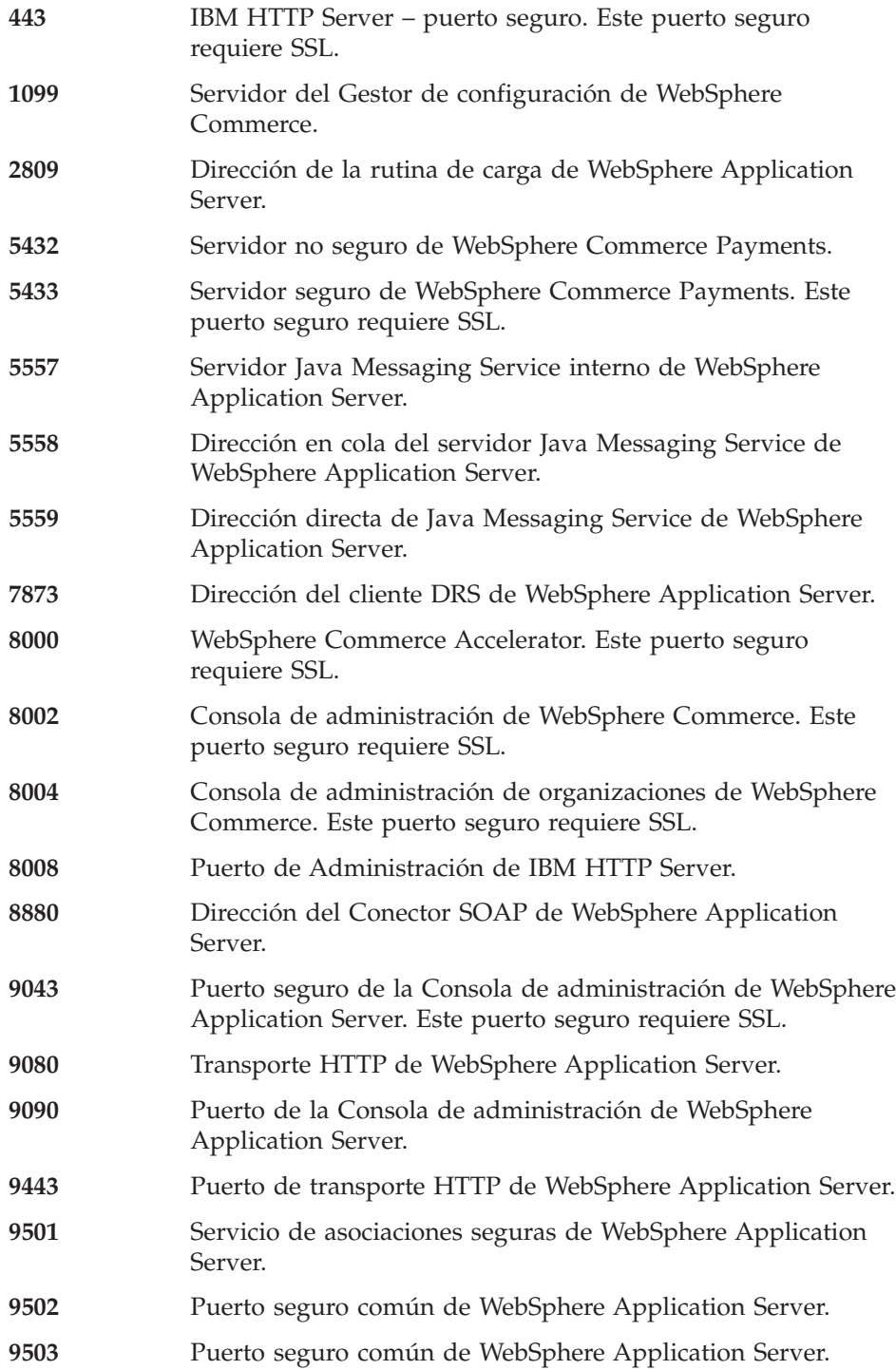

# <span id="page-10-0"></span>**Entornos nacionales utilizados por WebSphere Commerce - Express**

WebSphere Commerce sólo utiliza entornos nacionales Java válidos. Compruebe que sus sistemas tengan instalado el entorno nacional adecuado para su idioma. Compruebe también que las variables de entorno relacionadas con el entorno nacional estén definidas de forma que incluyan un entorno nacional soportado por WebSphere Commerce. En la tabla siguiente se muestran los códigos de entorno nacional aceptados por WebSphere Commerce.

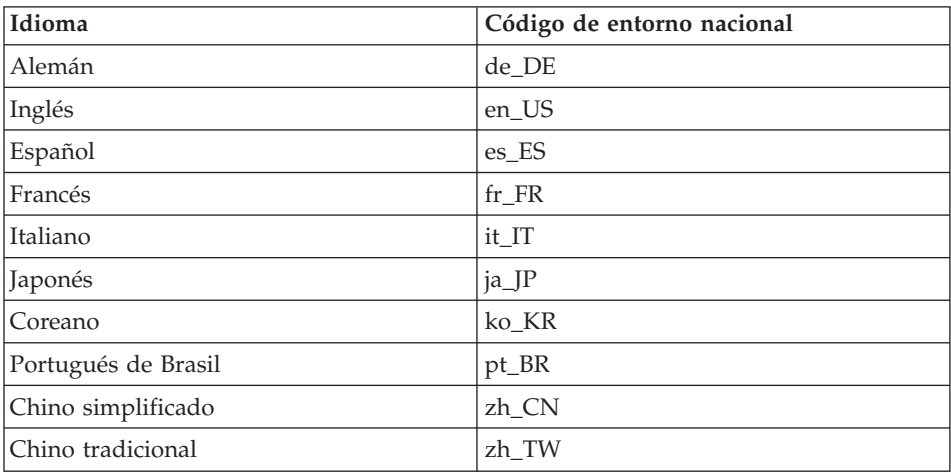

# **Consulta rápida de los ID de usuario, las contraseñas y los URL**

La administración del entorno WebSphere Commerce requiere diversos ID de usuario. Estos ID de usuario, junto con sus autorizaciones necesarias, se describen en la tabla que figura a continuación. Para los ID de usuario de WebSphere Commerce, se identifican las contraseñas por omisión.

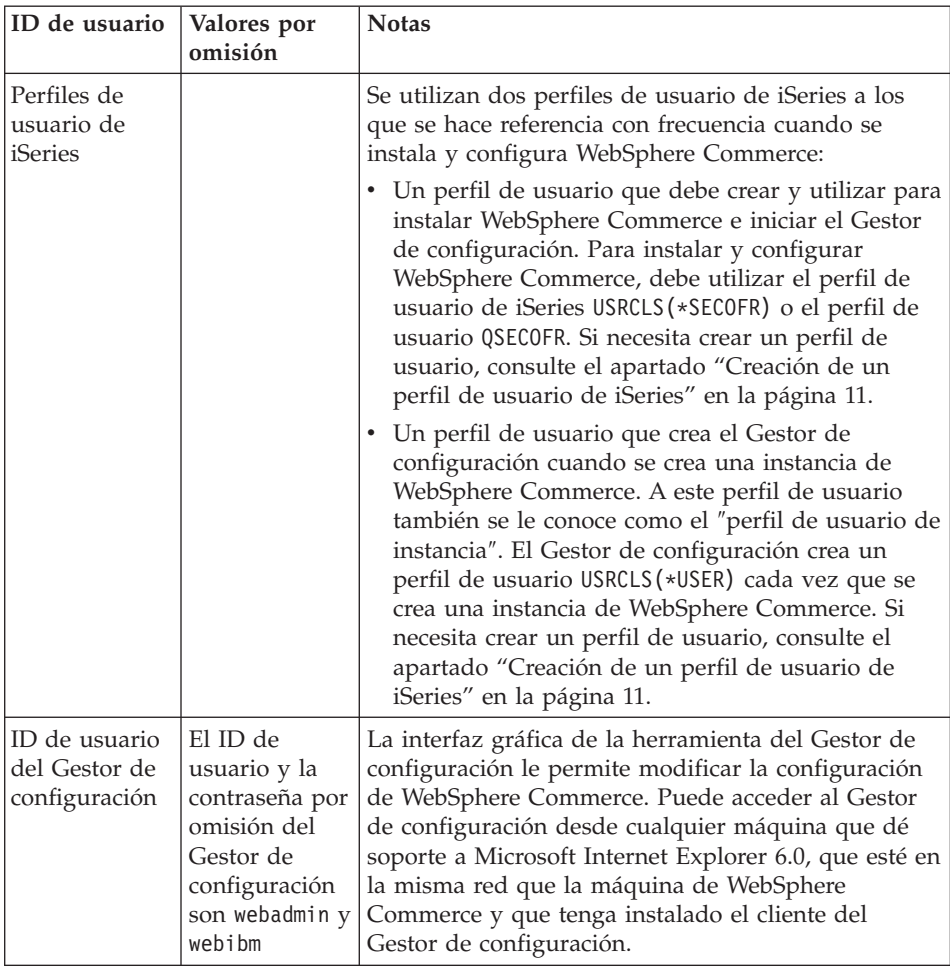

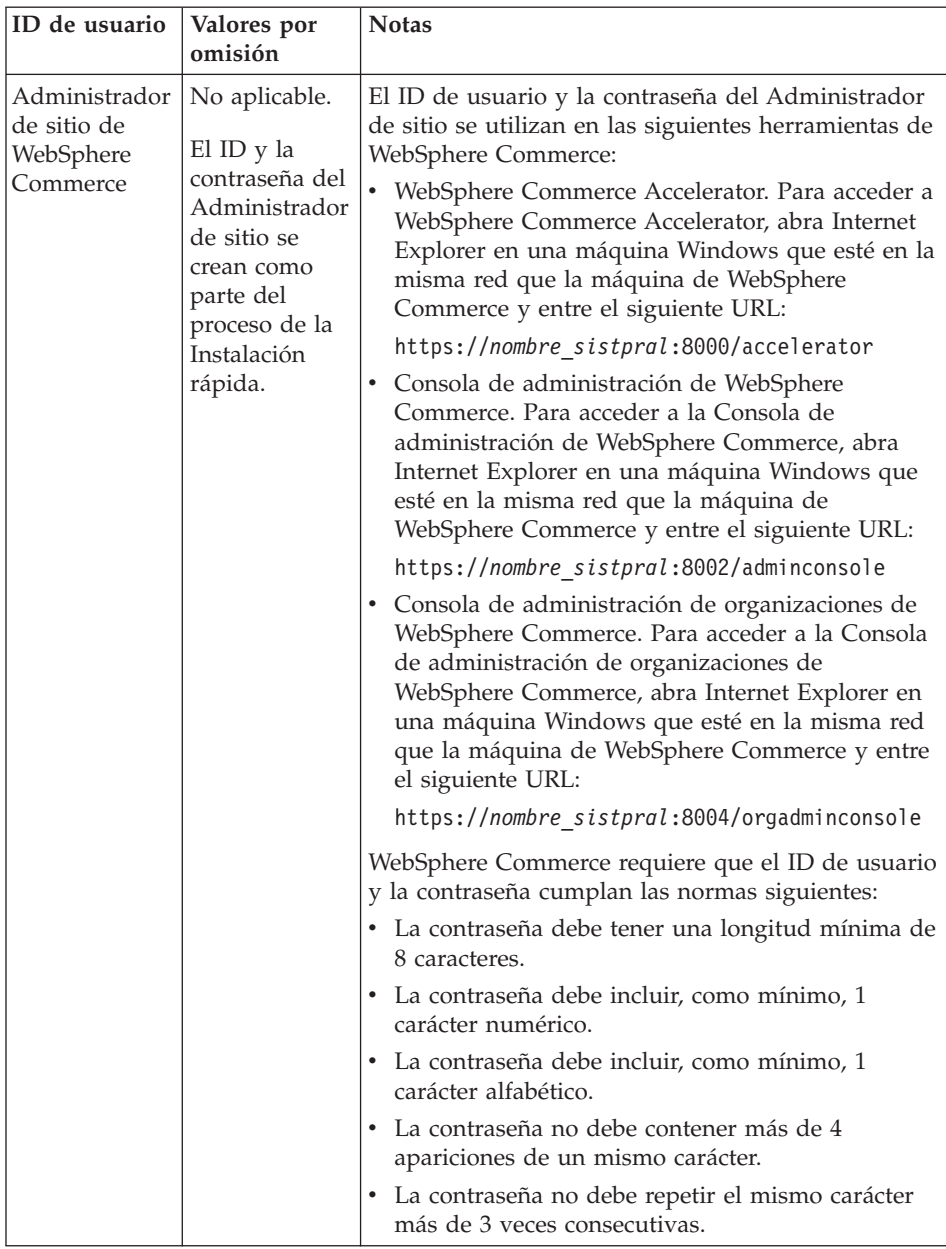

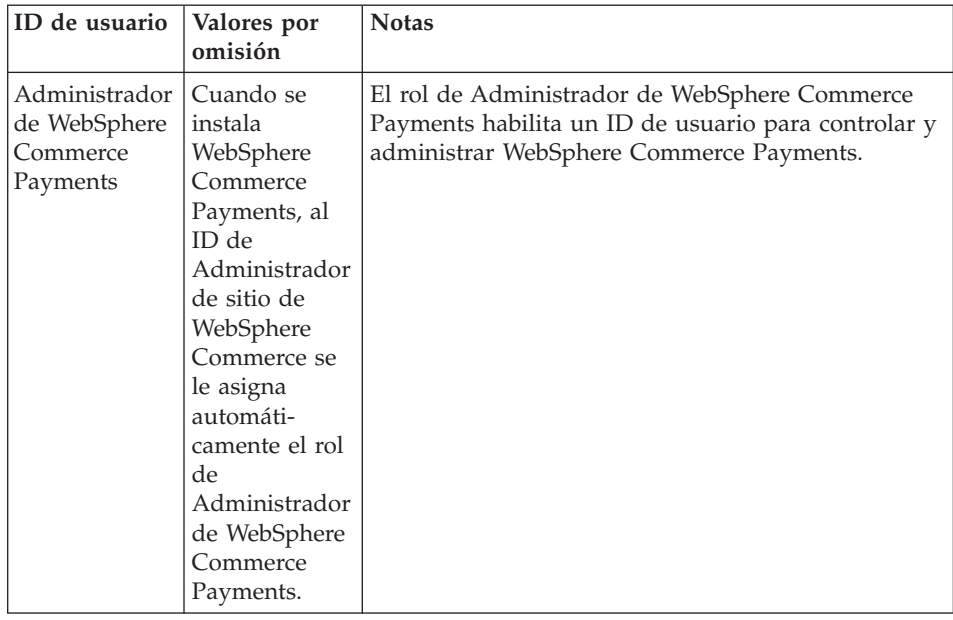

# <span id="page-14-0"></span>**Capítulo 2. Requisitos previos a la instalación**

En esta sección se describen los pasos que tiene que realizar antes de instalar WebSphere Commerce - Express.

#### **Importante**

*Debe* completar estos pasos previos a la instalación para asegurar que la instalación se realice satisfactoriamente.

# **Conocimientos necesarios**

Para instalar y configurar WebSphere Commerce - Express, necesita tener conocimientos sobre:

- Su sistema operativo
- Internet
- v Funcionamiento y mantenimiento del servidor Web
- IBM DB2 Universal Database para iSeries
- Mandatos básicos del lenguaje de mandatos

Para crear y personalizar una tienda, necesita tener conocimientos sobre:

- WebSphere Application Server
- IBM DB2 Universal Database para iSeries
- HTML y XML
- Lenguaje de Consulta Estructurada (SQL)
- Programación en Java

Para obtener información sobre cómo desarrollar el escaparate y los elementos de datos de la tienda, consulte la publicación *WebSphere Commerce, Guía para el desarrollo de tiendas*. Para obtener información sobre cómo desarrollar o personalizar la lógica de negocio (o la lógica de negocio interna), consulte el documento *WebSphere Commerce, Guías de programación y aprendizaje*.

#### **Requisitos previos de hardware**

Antes de instalar WebSphere Commerce - Express, debe asegurarse de satisfacer los siguientes requisitos mínimos de hardware:

- v Uno de los servidores siguientes (valores mínimos recomendados):
	- AS/400e Server Modelo 170 con característica de procesador 2385
- <span id="page-15-0"></span>– AS/400e Server Modelo 720 con característica de procesador 2062
- Eserver iSeries Server Modelo 270 con característica de procesador 2252
- Eserver iSeries Server Modelo 810 con característica de procesador 2465 y un CPW de 750
- Eserver iSeries Server Modelo 820 con característica de procesador 2396
- 1,5 GB de memoria (mínimo recomendado)
- **Nota:** Los sistemas con valores inferiores a los mínimos recomendados pueden utilizarse en entornos que den soporte a un número limitado de usuarios y que puedan tolerar tiempos de inicialización de servidor más largos.

Además, necesita los productos siguientes:

- v Una estación de trabajo que ejecute el sistema operativo Windows, que pueda ejecutar un navegador Web, como Internet Explorer, y que tenga un monitor con capacidad para gráficos.
- v Un ratón u otro dispositivo de puntero
- v Un adaptador de red de área local (LAN) soportado por el protocolo TCP/IP (Protocolo de control de transmisión/Protocolo Internet).

#### **Requisitos previos de software**

Antes de instalar WebSphere Commerce, debe asegurarse de satisfacer los siguientes requisitos mínimos de software:

- v OS/400 Versión 5 Release 2 (V5R2M0) o superior (5722SS1) que incluya:
	- DB2 Universal Database para iSeries V5R2M0
	- Host Servers (5722SS1 opción 12)

Puede iniciar los servidores de sistema principal utilizando el mandato STRHOSTSVR (Start Host Server), escribiendo STRHOSTSVR \*ALL en la línea de mandatos de OS/400. El subsistema QSERVER debe estar ejecutándose en el sistema iSeries.

- QShell Interpreter (5722SS1 opción 30)
- Portable App Solutions Environment (5722SS1 opción 33)
- Gestor de certificados digitales (5722SS1 opción 34)
- International Components for Unicode (5722SS1 opción 39)
- v IBM Java Developer Kit, Versión 1.3 (5722JV1 opción 5)
- IBM HTTP Server con software Apache (5722DG1).
- Crypto Access Provider 128-Bit para AS/400 (5722AC3)
- TCP/IP Connectivity Utilities (5722TC1)
- v Además, es posible que también desee instalar los productos opcionales siguientes:
- <span id="page-16-0"></span>– iSeries Access (5722XW1, opciones \*BASE y 1)
- iSeries Access para Windows (5722XE1)
- DB2 Query Manager y SQL Development Kit (5722ST1)
- WebSphere Application Server Network Deployment (5733WS5 opción 5)
- LDAP Directory Services (5722SS1). El producto LDAP se incluye con OS/400 V5R2M0 y ya estará instalado en su sistema iSeries.

# **Creación de un perfil de usuario de iSeries**

Antes de instalar WebSphere Commerce, asegúrese de que tiene acceso al perfil de usuario QSECOFR o a un perfil de usuario USRCLS(\*SECOFR) de iSeries.

Si necesita crear un perfil de usuario de iSeries, puede utilizar la línea de mandatos de OS/400 o iSeries Access. Si utiliza la línea de mandatos, haga lo siguiente para crear un perfil de usuario:

- 1. Escriba CRTUSRPRF.
- 2. Pulse PF4 para solicitud.
- 3. Especifique los parámetros necesarios y, a continuación, pulse Intro para crear el perfil de usuario.

Si utiliza iSeries Access, haga lo siguiente para crear un perfil de usuario:

- 1. En el árbol de navegación, efectúe una doble pulsación en el servidor iSeries donde desee crear el nuevo usuario.
- 2. Efectúe una doble pulsación en **Usuarios y grupos**.
- 3. Pulse **Todos los usuarios**. Se mostrará una lista de todos los usuarios de iSeries en el panel derecho.
- 4. Con el botón derecho del ratón, pulse en **Todos los usuarios** y luego seleccione **Usuario nuevo**. Se abre la ventana Usuario nuevo.
- 5. Escriba la información necesaria y luego pulse Añadir para crear el perfil de usuario.

El perfil de usuario de iSeries debe crearse con los valores de entorno nacional siguientes:

| Idioma              | <b>CCSID</b> | LangID     | CountryID |
|---------------------|--------------|------------|-----------|
| Inglés              | 37           | <b>ENU</b> | <b>US</b> |
| Francés             | 297          | <b>FRA</b> | <b>FR</b> |
| Alemán              | 273          | <b>DEU</b> | DE        |
| Italiano            | 280          | <b>ITA</b> | IТ        |
| Español             | 284          | <b>ESP</b> | ES        |
| Portugués de Brasil | .37          | <b>PTB</b> | <b>BR</b> |

*Tabla 1. Valores de entorno nacional para perfiles de usuario de iSeries*

| Idioma             | <b>CCSID</b> | LangID     | CountryID |
|--------------------|--------------|------------|-----------|
| Japonés            | 5035         | IPN        | ΙP        |
| Coreano            | 933          | <b>KOR</b> | KR        |
| Chino tradicional  | 937          | <b>CHT</b> | TW        |
| Chino simplificado | 935          | CHS        | CN        |

*Tabla 1. Valores de entorno nacional para perfiles de usuario de iSeries (continuación)*

La utilización de un perfil de usuario de iSeries distinto de los definidos anteriormente podría funcionar, pero no se ha probado.

Una vez que haya creado el perfil de usuario de iSeries, utilice el mandato **DSPUSRPRF** para determinar el Directorio inicial (HOMEDIR). Asegúrese de que el directorio HOMEDIR exista en el sistema iSeries. Si el directorio HOMEDIR no existe, créelo utilizando el mandato de OS/400: MKDIR. (HOMEDIR se denominará *directorio\_inicial* en los pasos siguientes.)

El directorio HOMEDIR debe contener un archivo denominado SystemDefault.properties, que tiene el identificador 819 y que contiene datos ASCII. Este archivo debe especificar la propiedad file.encoding que corresponda a su perfil de usuario de iSeries. La propiedad file.encoding debe especificarse en una línea, no debe contener espacios en blanco, y es sensible a las mayúsculas y minúsculas. La propiedad file.encoding puede ser uno de los valores siguientes:

• Chino simplificado:

file.encoding=Cp1381

• Coreano:

file.encoding=KSC5601

- Chino tradicional: file.encoding=Cp950
- Japonés:

file.encoding=SJIS

v Todos los demás idiomas: file.encoding=ISO8859\_1

Para crear el archivo SystemDefault.properties, haga lo siguiente:

- 1. En un PC, utilizando el Bloc de notas, cree un archivo llamado SYSDFT.FILE
- 2. En este archivo, entre la línea file.encoding correspondiente a su idioma (tal como se ha indicado anteriormente). Por ejemplo: file.encoding=ISO8859\_1
- <span id="page-18-0"></span>3. Guarde este archivo y cópielo en el sistema iSeries, en el /*directorio\_inicial*
- 4. Desde una línea de mandatos de OS/400, escriba lo siguiente:

COPY OBJ('/*directorio\_inicial*/SYSDFT.FILE') TOOBJ('/*directorio\_inicial*/SystemDefault.properties') TOCCSID(819)

5. Una vez creado el nuevo archivo, asegúrese de que contenga los datos ASCII adecuados.

#### **Variables de vías de acceso**

En esta publicación se utilizan las siguientes variables para vías de acceso:

#### *dir\_instalación\_WAS*

El directorio de instalación de WebSphere Application Server en su máquina: /QIBM/ProdData/WebAS5/Base.

#### *dir\_usuario\_WAS*

El directorio que contiene todos los datos que utiliza WebSphere Application Server y que el usuario puede modificar o debe configurar: /QIBM/UserData/WebAS5/Base/*nombre\_instancia\_WAS*.

#### *dir\_instalación\_WC*

El directorio de instalación para WebSphere Commerce. Contiene todos los datos de propiedad de WebSphere Commerce en la máquina: /QIBM/ProdData/CommerceServer55.

#### *dir\_usuario\_WC*

El directorio que contiene todos los datos que utiliza WebSphere Commerce y que el usuario puede modificar o debe configurar: /QIBM/UserData/CommerceServer55.

**Nota:** Las vías de acceso de instalación por omisión anteriores no se pueden alterar ni modificar en iSeries. El producto WebSphere Commerce para iSeries espera que los directorios anteriores existan y no funcionará correctamente si no existen.

# <span id="page-20-0"></span>**Capítulo 3. Conceptos exclusivos de iSeries**

En este capítulo se describen conceptos exclusivos de IBM @server iSeries y del sistema operativo OS/400. Incluye los temas siguientes:

- v Un análisis de los diferentes sistemas de archivos del Sistema de archivos integrado (IFS)
- v La organización de los archivos para el sistema WebSphere Commerce

# **Sistema de archivos root**

El sistema de archivos root, o **/**, saca el máximo partido del soporte de archivos continuos y de la estructura jerárquica de directorios del Sistema de archivos integrado. El sistema de archivos root posee las características de los sistemas de archivos *DOS* y *OS/2*.

WebSphere Commerce utiliza una estructura de archivos root dividida. Todos los datos que utiliza WebSphere Commerce y que el usuario puede modificar o debe configurar están situados en el subdirectorio UserData y todos los datos propios de WebSphere Commerce están situados en el subdirectorio ProdData. El motivo de esta división es hacer una distinción clara entre los dos tipos de información, simplificar en lo posible las futuras migraciones y facilitar el mantenimiento de los archivos.

#### **Notas:**

1. Sólo puede modificar los archivos que están en la vía de acceso del directorio raíz de la instancia que, por omisión, es:

*dir\_usuario\_WC*/instances/*nombre\_instancia*

Los valores por omisión de *dir\_usuario\_WC* se listan en el apartado ["Variables](#page-18-0) de vías de acceso" en la página 13.

2. Cuando se despliega la aplicación de empresa de la instancia, todos los archivos JSP y demás elementos se almacenan en: *dir\_usuario\_WAS*/installedApps/*nombre\_célula*/WC\_*nombre\_instancia*.ear

También pueden modificarse los archivos de este directorio. Los valores por omisión de *dir\_usuario\_WAS* se listan en el apartado ["Variables](#page-18-0) de vías de [acceso"](#page-18-0) en la página 13.

Cuando configure WebSphere Commerce para una instancia determinada, el Gestor de configuración copia todos los archivos necesarios para la opción de configuración seleccionada en la vía de acceso de *dir\_usuario\_WC*. No debe modificar los archivos originales, que se encuentran en la siguiente vía de acceso:

*dir\_instalación\_WC*

Los valores por omisión de *dir\_instalación\_WC* y *dir\_usuario\_WC* se listan en el apartado ["Variables](#page-18-0) de vías de acceso" en la página 13.

**Atención:** Al aplicar arreglos PTF o volver a instalar el producto, quizá se supriman o sobregraben archivos en la vía de acceso del directorio ProdData. Por lo tanto, no debe almacenar archivos personalizados en la vía de acceso del directorio ProdData.

La tabla siguiente lista los directorios y archivos continuos que crea el proceso de instalación y configuración de WebSphere Commerce y que se almacenan en el sistema de archivos root. La vía de acceso del directorio /*raíz\_instancia*/ hace referencia a la vía de acceso del directorio *dir\_usuario\_WC*/instances/*nombre\_instancia*, donde *nombre\_instancia* es el nombre que proporciona a su instancia durante la configuración.

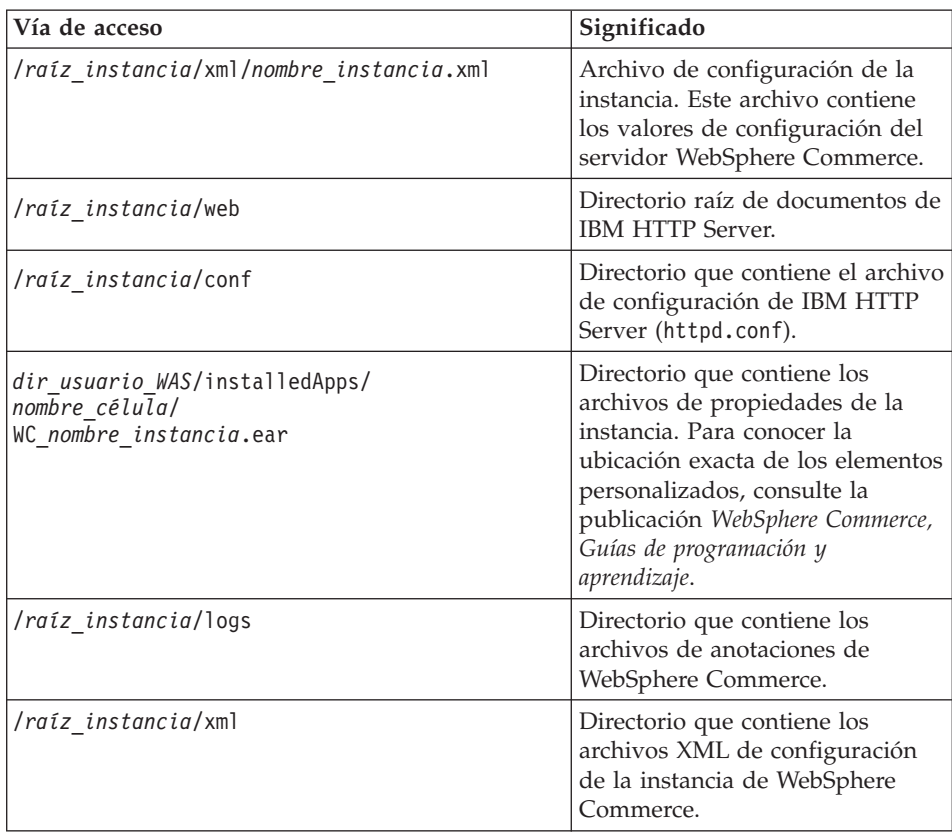

Los valores por omisión de *dir\_usuario\_WAS* se listan en el apartado ["Variables](#page-18-0) de vías de acceso" en la página 13.

# <span id="page-24-0"></span>**Capítulo 4. Topologías recomendadas**

Este capítulo describe las topologías recomendadas para los componentes de WebSphere Commerce - Express y el software de soporte, como por ejemplo el servidor de base de datos y el servidor Web. Las topologías descritas en este capítulo son las topologías más comúnmente utilizadas con WebSphere Commerce - Express; no obstante, es posible utilizar otras topologías de WebSphere Commerce - Express.

En todas las topologías, todos los nodos deben ejecutar el mismo sistema operativo al mismo nivel. Esto incluye todos los parches, revisiones, ″service packs″ o ″fix packs″ que WebSphere Commerce - Express precise.

En este capítulo se utilizan los siguientes términos:

#### **nodo de base de datos**

Nodo de una topología que sólo contiene el servidor de base de datos que utiliza WebSphere Commerce - Express.

#### **nodo de servidor Web**

Nodo de una topología que sólo contiene el servidor Web que utiliza WebSphere Commerce - Express.

#### **nodo de WebSphere Commerce**

Nodo de una topología que contiene el servidor WebSphere Commerce. Aunque el nodo también puede contener el servidor de base de datos o el servidor Web, en función de la topología, si un nodo contiene el servidor WebSphere Commerce se le denomina nodo de WebSphere Commerce.

## **Topología de un nodo**

En una topología de un nodo, todos los componentes de WebSphere Commerce - Express y el software de soporte están instalados en un solo nodo. Esto incluye el servidor de base de datos, el servidor Web, WebSphere Application Server, WebSphere Commerce Payments y el servidor WebSphere Commerce.

# **Instalación de WebSphere Commerce - Express en una topología de un nodo**

Para instalar WebSphere Commerce en una topología de un nodo tiene dos opciones:

#### **Instalación rápida**

Puede utilizar la opción de instalación rápida del asistente de

instalación de WebSphere Commerce - Express para instalar WebSphere Commerce - Express en una topología de un nodo únicamente si la máquina cumple los siguientes requisitos:

- No hay ninguna versión o edición de WebSphere Commerce instalada en la máquina.
- No hay ninguna versión o edición de WebSphere Application Server instalada en la máquina.

Durante una instalación rápida, puede elegir no instalar el componente WebSphere Commerce Payments, pero se instalan todos los demás componentes de WebSphere Commerce y el software de soporte.

Una instalación rápida crea una instancia de WebSphere Commerce después de haber instalado todos los componentes y el software de soporte. Si decide instalar WebSphere Commerce Payments, se crea una instancia de WebSphere Commerce Payments.

Las instrucciones para llevar a cabo una instalación rápida se proporcionan en la publicación *WebSphere Commerce - Express, Guía de iniciación rápida*.

#### **Instalación personalizada**

Puede utilizar la opción de instalación personalizada del asistente de instalación de WebSphere Commerce - Express para instalar WebSphere Commerce - Express en una topología de un nodo siempre y cuando se cumplan las siguientes condiciones:

- v El nodo cumple los requisitos de hardware, de sistema operativo y de red para WebSphere Commerce - Express.
- Si WebSphere Application Server ya está instalado en el nodo, debe ser la edición y versión de WebSphere Application Server soportadas por WebSphere Commerce - Express.

Si tiene instalado WebSphere Application Server Versión 5.0 o Versión 5.0.1, asegúrese de actualizarlo a WebSphere Application Server Versión 5.0.2 después de la instalación de WebSphere Commerce - Express.

Una instalación personalizada no crea una instancia de WebSphere Commerce ni una instancia de WebSphere Commerce Payments. Las instancias deben crearse después de completar la instalación.

Las instrucciones para llevar a cabo una instalación personalizada se proporcionan en la publicación *WebSphere Commerce - Express, Guía de instalación*.

El diagrama siguiente muestra una topología de un nodo:

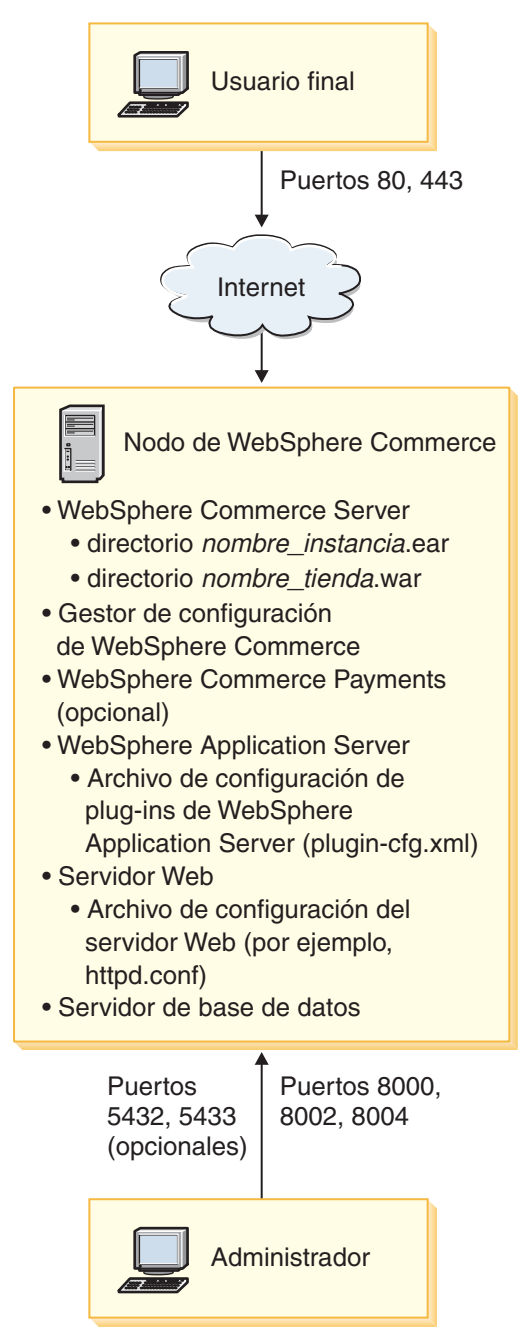

**Nota:** El Gestor de configuración de WebSphere Commerce consta de dos componentes: un cliente de GUI y un servidor. El servidor del Gestor

<span id="page-27-0"></span>de configuración se instala siempre en el mismo nodo que WebSphere Commerce Server y WebSphere Commerce Payments.

Para utilizar el cliente del Gestor de configuración de WebSphere Commerce, debe instalar el software de cliente en una estación de trabajo con posibilidad de gráficos.

El cliente del Gestor de configuración de WebSphere Commerce se puede instalar por separado utilizando la opción de instalación personalizada del asistente de instalación.

# **Topología de dos nodos**

En una topología de dos nodos, el servidor de base de datos está instalado en un nodo y todos los componentes de WebSphere Commerce - Express y el servidor Web están instalados en otro nodo.

El diagrama siguiente muestra una topología de dos nodos:

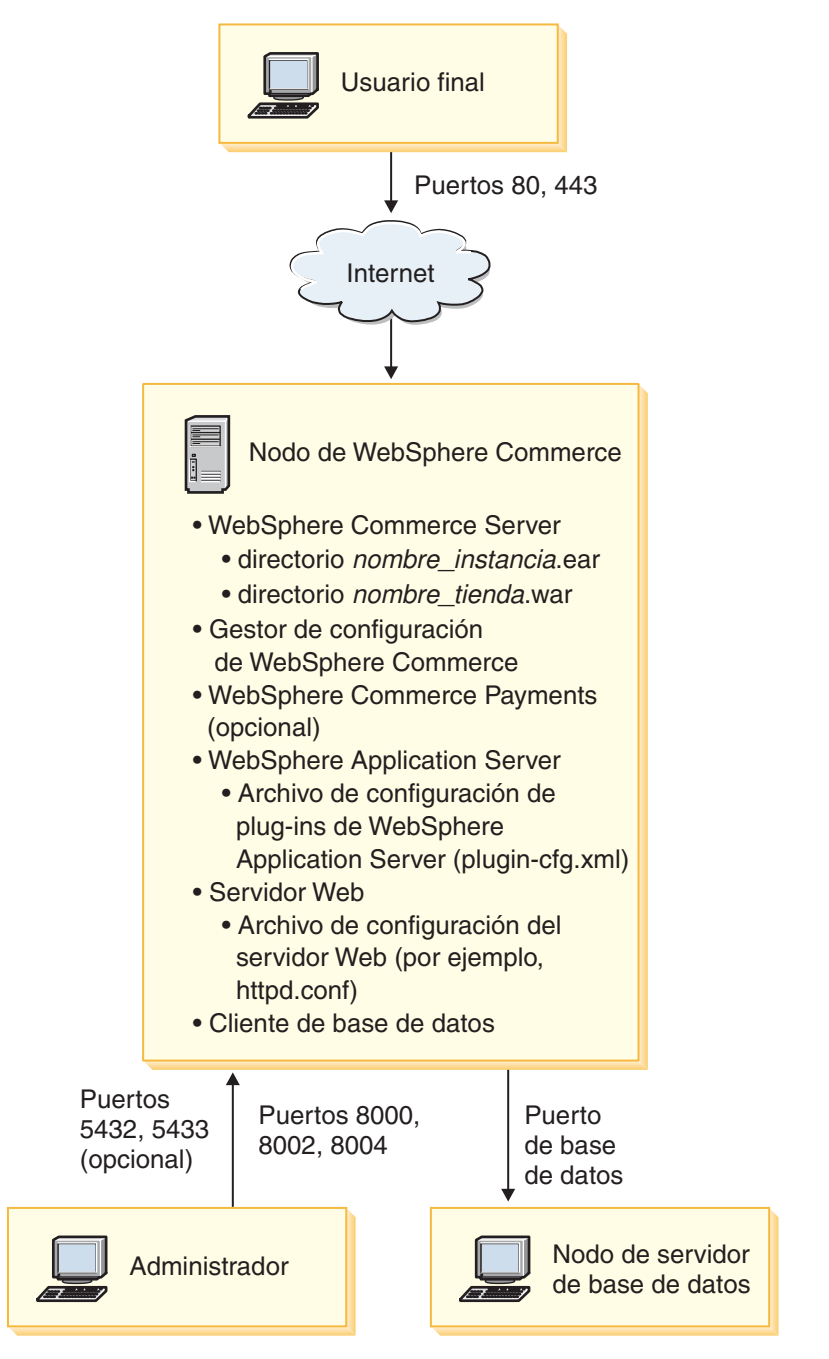

**Nota:** El Gestor de configuración de WebSphere Commerce consta de dos componentes: un cliente de GUI y un servidor. El servidor del Gestor <span id="page-29-0"></span>de configuración se instala siempre en el mismo nodo que WebSphere Commerce Server y WebSphere Commerce Payments.

Para utilizar el cliente del Gestor de configuración de WebSphere Commerce, debe instalar el software de cliente en una estación de trabajo con posibilidad de gráficos.

El cliente del Gestor de configuración de WebSphere Commerce se puede instalar por separado utilizando la opción de instalación personalizada del asistente de instalación.

# **Topologías del entorno de desarrollo**

El entorno de desarrollo de WebSphere Commerce da soporte a las topologías siguientes:

#### **topología de desarrollo de un nodo**

En esta topología, todos los componentes del entorno de desarrollo de WebSphere Commerce están instalados en un único nodo.

#### **topología de desarrollo de dos nodos**

En esta topología, el servidor de base de datos está instalado en un nodo y todos los demás componentes del entorno de desarrollo de WebSphere Commerce están instalados en otro nodo.

#### **topología de desarrollo de tres nodos**

En esta topología, el servidor de base de datos está instalado en un nodo, WebSphere Commerce Payments está instalado en otro nodo y los restantes componentes de WebSphere Commerce están instalados en un tercer nodo.

La topología de desarrollo de tres nodos no está soportada directamente por el asistente de instalación del entorno de desarrollo de WebSphere Commerce ya que se necesita una instalación completa de WebSphere Commerce Payments — la ejecución de WebSphere Commerce Payments en el entorno de desarrollo no está soportada en esta topología.

Se recomienda que instale el entorno de desarrollo de WebSphere Commerce en un nodo aparte de los nodos que componen los entornos de producción, de prueba o de transición de WebSphere Commerce.

En la publicación *WebSphere Commerce - Express Developer Edition, Guía de instalación* se proporcionan instrucciones sobre la instalación del entorno de desarrollo.

# <span id="page-30-0"></span>**Capítulo 5. Instalación de WebSphere Commerce - Express**

Las instrucciones de este capítulo le guiarán durante la instalación y configuración de WebSphere Commerce - Express en un solo nodo. Esta instalación debería realizarse bajo las siguientes condiciones:

- v Desea instalar los siguientes componentes en el mismo nodo y ninguno de estos componentes está preinstalado en el nodo:
	- WebSphere Application Server, producto base, Versión 5.0.2
	- WebSphere Commerce Server
	- WebSphere Commerce Payments (opcional)

#### **Notas:**

1. Antes de empezar una Instalación rápida, asegúrese de que el puerto TCP/IP 1099 no esté en uso en el sistema iSeries.

Para comprobar si el puerto 1099 está en uso, haga lo siguiente:

- a. Desde la línea de mandatos de iSeries, escriba el mandato siguiente: netstat \*cnn
- b. En la pantalla **Trabajar con estado de conexión TCP/IP**, compruebe que el puerto 1099 no aparece listado. Asegúrese de revisar la lista entera.

Si el puerto 1099 está en uso, deberá detenerlo antes de iniciar la Instalación rápida.

- 2. Una Instalación rápida instalará las Clases WebSphere MQ para Java (5639C34) en su sistema iSeries si todavía no están instaladas. La instalación de las Clases WebSphere MQ para Java (5639C34) fallará si iSeries tiene el subsistema QMQM activo. Asegúrese de finalizar el subsistema QMQM antes de iniciar una Instalación rápida.
- 3. Si desea crear una instancia de WebSphere Commerce en un idioma diferente del idioma en el que va a realizar la instalación, no puede utilizar la Instalación rápida.
- 4. Si desea crear una instancia de WebSphere Commerce que utilice una base de datos que reside en un sistema remoto con respecto al sistema en el que está instalando WebSphere Commerce, no puede utilizar la Instalación rápida.

Una Instalación rápida satisfactoria creará una instancia de WebSphere Commerce (con el nombre que elija). Si WebSphere Commerce Payments está instalado, se creará una instancia de WebSphere Commerce Payments denominada wpm.

# <span id="page-31-0"></span>**Ejecución de una Instalación rápida**

Puede instalar el producto WebSphere Commerce Versión 5.5 en la máquina iSeries de dos maneras:

- v Desde una máquina Windows 2000, o una máquina con cualquier versión de Windows que soporte CDs UDF (Universal Disk Format) (método recomendado):
	- La máquina Windows debe tener una unidad de CD y estar conectada a la misma red TCP/IP que la máquina iSeries.
	- Los paneles de instalación de la GUI le guiarán a través del proceso de instalación. Dependiendo de la red y la máquina iSeries, la instalación puede tardar 3 horas como máximo en completarse.
	- Este tipo de instalación se denomina *Instalación gráfica*.
- v Desde una sesión iSeries 5250 (método alternativo)
	- La instalación mediante la línea de mandatos de OS/400 le guiará a través del proceso de instalación.
	- Dependiendo de la máquina iSeries, el tiempo necesario para la instalación puede ser de 3 horas o más.
	- Este tipo de instalación se denomina *Instalación desde consola*.

La Instalación rápida, descrita en esta guía, sólo hace referencia al método de instalación gráfica. Para las instalaciones personalizadas, consulte la publicación *WebSphere Commerce - Express, Guía de instalación*, donde se describen ambos métodos de instalación, la instalación gráfica y la instalación desde consola.

Para llevar a cabo una Instalación rápida, haga lo siguiente:

1. Inserte el CD 1 de WebSphere Commerce - Express en la unidad de CD-ROM del sistema Windows remoto.

Se inicia el LaunchPad de WebSphere Commerce - Express. Seleccione el idioma para el LaunchPad y pulse **Aceptar** para continuar.

**Nota:** La selección de idioma sólo está disponible en la versión de idioma nacional de WebSphere Commerce - Express y no está disponible para la versión en inglés.

El LaunchPad proporciona las opciones siguientes:

### **Archivo ReadMe**

Esta opción muestra el archivo README de WebSphere Commerce - Express.

# **Guía de iniciación rápida**

Esta opción abre la versión PDF de este manual si Adobe Acrobat Reader está instalado en el sistema en el que está ejecutando el LaunchPad.

### **Instalar el producto**

Esta opción inicia el asistente de instalación de WebSphere Commerce - Express.

# **Biblioteca del producto**

Esta opción abre su navegador Web por omisión para mostrar el sitio Web de la biblioteca de WebSphere Commerce.

#### **Soporte**

Esta opción abre su navegador Web por omisión para mostrar el sitio Web de soporte de WebSphere Commerce.

**Salir** Esta opción permite salir del LaunchPad.

Si el LaunchPad no se inicia automáticamente cuando inserta el CD, haga lo siguiente:

- a. Inicie una sesión de indicador de mandatos.
- b. Vaya al directorio de la unidad de CD-ROM donde ha insertado el CD 1 de WebSphere Commerce - Express.
- c. Escriba el mandato siguiente: autorun.exe

Pulse **Instalar el producto** para iniciar el asistente de instalación.

- **Nota:** Si no ha iniciado el asistente de instalación desde el LaunchPad, haga lo siguiente:
	- a. Inicie una sesión de indicador de mandatos.
	- b. Vaya al directorio de la unidad de CD-ROM donde ha insertado el CD 1 de WebSphere Commerce - Express.
	- c. Escriba el mandato siguiente:

iSeriesServer.bat

- 2. En la ventana de información de conexión de iSeries, escriba el nombre del sistema, el perfil de usuario y la contraseña para el sistema iSeries en el que está instalando WebSphere Commerce. Asegúrese de conectarse al sistema iSeries como un usuario con autorización de clase QSECOFR. Seleccione **Siguiente**.
- 3. Sólo para las versiones de idioma nacional, seleccione el idioma de instalación y pulse **Aceptar**. El software se instalará en este idioma, independientemente de los valores de idioma existentes en el sistema.

**Importante:** El idioma que seleccione aquí se convertirá en el idioma por omisión para la instancia de WebSphere Commerce. El intento de crear una instancia de WebSphere Commerce con un idioma por omisión distinto del idioma seleccionado aquí provocará que la instancia de WebSphere Commerce se llene con datos no válidos.

Para la versión en idioma inglés, este panel de selección no aparece; el idioma de instalación es el inglés (en\_US) por omisión.

- 4. Lea la pantalla de Bienvenida y seleccione **Siguiente**.
- 5. Lea el acuerdo de licencia. Si acepta los términos del acuerdo, seleccione que acepta los términos y seleccione **Siguiente**.
- 6. Cuando se le solicite que seleccione un tipo de instalación, elija **Instalación rápida** y seleccione **Siguiente**.
- 7. Aparece el directorio de destino por omisión para WebSphere Commerce. Seleccione **Siguiente**.
- 8. Elija si desea instalar o no WebSphere Commerce Payments y luego pulse **Siguiente**.

Si elige no instalar WebSphere Commerce Payments, puede instalarlo más adelante utilizando la opción **Instalación personalizada** del asistente de instalación de WebSphere Commerce. Para obtener más información, consulte la publicación *WebSphere Commerce - Express, Guía de instalación*.

**Nota:** Si tiene pensado publicar la tienda de ejemplo FashionFlow de WebSphere Commerce - Express, debe instalar WebSphere Commerce Payments. Para obtener más información sobre la tienda de ejemplo FashionFlow, consulte la publicación *WebSphere Commerce, Guía de tiendas de ejemplo*.

WebSphere Commerce Payments no es necesario para publicar el archivo archivador de tienda ExpressStore.sar. Para obtener más información sobre la tienda ExpressStore, consulte la publicación *WebSphere Commerce - Express, Guía de inicio fácil*.

9. Escriba la información siguiente:

# **Nombre de la instancia**

Escriba un nombre para la instancia de WebSphere Commerce. El perfil de usuario de la instancia se creará con este nombre. La longitud máxima es 10 caracteres.

Asegúrese de que el nombre de la instancia no contenga ningún carácter de doble byte.

# **Contraseña de la instancia**

Escriba una contraseña para el perfil de usuario de la instancia de WebSphere Commerce.

Esta contraseña también se utiliza como la contraseña de la instancia de WebSphere Commerce Payments.

Asegúrese de entrar el mismo valor en el campo Contraseña de la instancia y en el campo de verificación de contraseña.

Pulse **Siguiente** para continuar.

10. Escriba la información siguiente:

#### **Contraseña de la CA local**

Contraseña de la CA local en el Gestor de certificados digitales. Si no tiene una CA local creada en el Gestor de certificados digitales, la Instalación rápida la creará y utilizará este parámetro como contraseña. Si ya tiene creada una CA local, la Instalación rápida utilizará este parámetro para llevar a cabo la autenticación.

Asegúrese de entrar el mismo valor en el campo Contraseña de la CA local y en el campo de verificación de contraseña.

#### **Contraseña del almacén del sistema**

La contraseña del almacén de certificados \*SYSTEM en el Gestor de certificados digitales. Si el almacén de certificados \*SYSTEM no existe en el Gestor de certificados digitales, la Instalación rápida lo creará y utilizará este parámetro como contraseña. Si ya tiene creado el almacén de certificados \*SYSTEM, la Instalación rápida utilizará este parámetro para llevar a cabo la autenticación.

Asegúrese de entrar el mismo valor en el campo Contraseña del almacén del sistema y en el campo de verificación de contraseña.

Pulse **Siguiente** para continuar.

11. Escriba la información siguiente:

#### **ID del administrador de sitio**

Escriba un ID para el Administrador de sitio de WebSphere Commerce. Este ID será necesario para poder acceder a WebSphere Commerce Accelerator, la Consola de administración y la Consola de administración de organizaciones. A este ID también se le asignará el rol de Administrador de WebSphere Commerce Payments.

**Importante:** Asegúrese de no olvidar el ID y la contraseña de administrador de sitio que se han entrado al instalar WebSphere Commerce. Sin este ID y contraseña, no podrá acceder a WebSphere Commerce Accelerator, la Consola de administración ni la Consola de administración de organizaciones.

### **Contraseña del administrador de sitio**

Escriba la contraseña del administrador de sitio. Esta contraseña debe contener 8 caracteres como mínimo.

# **Clave del comerciante**

Escriba un número hexadecimal de 16 dígitos que satisfaga los siguientes criterios:

- Debe contener un carácter numérico como mínimo  $(0-9)$
- v Debe contener un carácter alfabético como mínimo (a–f)

**Importante:** En la clave del comerciante no son válidas las letras mayúsculas.

v No puede contener cuatro apariciones consecutivas de un mismo carácter

Un número hexadecimal sólo puede contener los siguientes números y letras: 0, 1, 2, 3, 4, 5, 6, 7, 8, 9, a, b, c, d, e, f.

La clave del comerciante la utiliza el Gestor de configuración de WebSphere Commerce como clave de cifrado. Debe entrar su propia clave en el campo **Clave del comerciante**. Asegúrese de que la clave que especifique sea suficiente para proteger su sitio Web. Después de crear una tienda, sólo puede cambiar esta clave utilizando la Herramienta de actualización de base de datos. Para utilizar esta herramienta, acceda al Gestor de configuración, navegue hasta el nodo de base de datos para la instancia de WebSphere Commerce, pulse el botón derecho del ratón sobre el nodo de base de datos y seleccione **Ejecutar herramienta de actualización de base de datos**.

Pulse **Siguiente** para continuar.

- 12. Seleccione los idiomas de la documentación que desea instalar y pulse **Siguiente** para continuar.
- 13. Confirme las opciones de instalación que ha elegido y luego seleccione **Siguiente**.

Para modificar las opciones elegidas, seleccione **Anterior**.

14. Inserte el CD 1 de IBM WebSphere Application Server en la unidad de CD-ROM del sistema Windows y pulse **Siguiente**.

Aparece una ventana de DOS. Se muestran los detalles de la instalación de WebSphere Application Server.

15. Cuando aparezca el mensaje ″Inserte el disco 2 de 2. Pulse Intro cuando esté listo.″, inserte el CD 2 de IBM WebSphere Application Server en la unidad de CD-ROM del sistema Windows y pulse **Intro**.

<span id="page-36-0"></span>Cuando se complete la instalación, deberían aparecer los mensajes siguientes:

- La instalación se ha completado satisfactoriamente.
- Por favor, lea la documentación Instalación y configuración inicial.
- Por favor, pulse la tecla Intro para finalizar el programa de instalación.

Después de pulsar **Intro**, la ventana de DOS se cerrará.

- 16. Vuelva a la pantalla de instalación de WebSphere Commerce y vuelva a insertar el CD 1 de WebSphere Commerce en la unidad de CD-ROM del sistema Windows y pulse **Siguiente**.
	- v Empieza la instalación de WebSphere Commerce. En la parte inferior de la pantalla aparece una ventana que indica el porcentaje que se ha completado.
	- v Aparece el panel de creación de la instancia de WebSphere Commerce Server. El porcentaje completado se muestra en esta ventana.
	- Si ha elegido instalar WebSphere Commerce Payments, aparece el panel de creación de la instancia de WebSphere Commerce Payments. El porcentaje completado se muestra en esta ventana.
- 17. Aparece un panel de resumen de la instalación; seleccione **Siguiente** para continuar.
- 18. En el panel del asistente InstallShield, seleccione **Siguiente** para continuar.
- 19. Revise el panel Instalación completada. Pulse **Finalizar** para salir del asistente de instalación.
- **Nota:** Una vez haya completado la Instalación rápida, necesita aplicar los PTF de WebSphere Application Server. Consulte el archivo README del producto WebSphere Commerce - Express para obtener información sobre cómo aplicar estos PTF. La versión más reciente del archivo README está disponible en el sitio Web de la biblioteca técnica de [WebSphere](http://www.ibm.com/software/commerce/library/) Commerce (http://www.software.ibm.com/software/commerce/wscom/library/lit-

tech.html).

# **Verificación de la instalación**

Para verificar que la instalación personalizada de WebSphere Commerce - Express se ha realizado satisfactoriamente, compruebe lo siguiente:

- 1. Las bibliotecas siguientes deberían existir en el sistema @server iSeries:
	- QWEBCOMM55 Biblioteca de WebSphere Commerce Server
	- QCPYMS, QCPYMS55 Bibliotecas de WebSphere Commerce Payments
- QEJBAS5 Biblioteca de WebSphere Application Server
- 2. En función de los componentes instalados, el Sistema de archivos integrado (IFS) de su sistema @server iSeries tendrá uno o más de los siguientes directorios:
	- v /QIBM/ProdData/CommerceServer55
	- /QIBM/ProdData/CommercePayments/V55
	- / QIBM/ProdData/WebAS5
- 3. Utilice iSeries Navigator para mostrar los productos que se han instalado en el sistema @server iSeries:
	- a. Desde un PC donde se pueda acceder a iSeries Navigator, pulse **Inicio** → **Programas** → **IBM iSeries Access para Windows** → **iSeries Navigator**
	- b. En la ventana de iSeries Navigator, expanda **Management Central** → **Sistemas de punto final**
	- c. Pulse el botón derecho del ratón en el sistema iSeries aplicable y pulse **Inventario** → **Recoger**
	- d. Se abre una nueva ventana. Asegúrese de que el recuadro **Software** esté seleccionado. Pulse **Aceptar** para iniciar la recopilación.
	- e. Expanda **Management Central** → **Actividad de tareas** → **Inventario**
	- f. En el panel de la derecha, debería aparecer listada una tarea para su sistema iSeries. Pulse la tecla **F5** (Renovar) hasta que la columna Estado indique 'Completada'
	- g. Pulse **Management Central** → **Sistemas de punto final** → *sistema iSeries* → **Configuración y servicio** → **Inventario de software** → **Productos instalados**
	- h. En el panel de la derecha se mostrará un listado de productos. Desplácese al final de la lista para ver los productos WebSphere Commerce.

<span id="page-38-0"></span>La figura siguiente (versión en inglés) es un ejemplo de lo que verá si todos los componentes se han instalado satisfactoriamente:

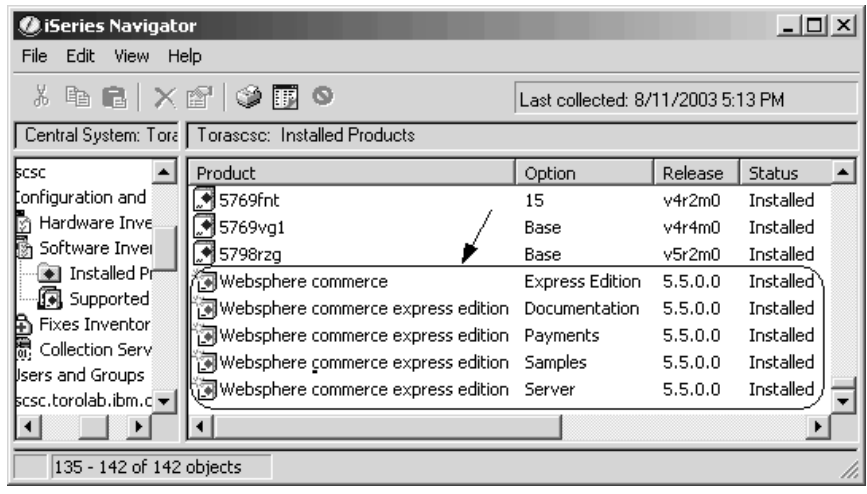

Después de verificar la instalación utilizando iSeries Navigator, puede continuar verificando la instalación examinando los archivos de anotaciones generados durante la instalación. Los archivos de anotaciones se describen en el apartado "Verificación de la instalación utilizando archivos de anotaciones".

# **Verificación de la instalación utilizando archivos de anotaciones**

Durante la instalación de WebSphere Commerce - Express y sus componentes, se generan archivos de anotaciones. Examine los siguientes archivos de anotaciones para asegurarse de que la instalación se ha realizado satisfactoriamente:

- v "Archivo de anotaciones de instalación de WebSphere Commerce Express"
- v "Archivo de anotaciones de instalación de WebSphere [Application](#page-39-0) Server" en la [página](#page-39-0) 34
- v "Archivos de [anotaciones](#page-39-0) de la creación de la instancia de WebSphere [Commerce"](#page-39-0) en la página 34

Para confirmar la instalación de cualquier software no IBM, consulte la documentación que se proporciona con el paquete de software no IBM.

# **Archivo de anotaciones de instalación de WebSphere Commerce - Express**

Este archivo de anotaciones contiene mensajes generados por el asistente de instalación de WebSphere Commerce - Express. La ubicación por omisión de este archivo de anotaciones es:

<span id="page-39-0"></span>/Installlogs/install\_*fecha*\_*hora*.log

Si la instalación de WebSphere Commerce - Express se ha realizado satisfactoriamente, los mensajes siguientes aparecerán al final del archivo de anotaciones:

```
CMN7704S: El instalador de IBM WebSphere Commerce ha copiado
satisfactoriamente el archivo de \tmp\InstallShield\uninstall.qsh
a \QIBM\ProdData\CommerceServer55\_uninst\uninstall.qsh
```

```
CMN7720S: Se ha detectado un aviso interno de detección genérico del
 instalador de IBM WebSphere Commerce:
COMMAND ENDED NORMALLY WITH EXIT STATUS 0.
 /QIBM/ProdData/CommerceServer55/bin/iSeriesFileAuth.sh
```
Este mensaje se ha formateado para que se ajuste al tamaño de página de este manual. Es posible que el mensaje aparezca de forma diferente en el archivo de anotaciones.

# **Archivo de anotaciones de instalación de WebSphere Application Server**

El archivo de anotaciones de instalación de WebSphere Application Server (WS5ISTDOUT.LOG) estará situado en el PC de Windows desde el que se realizó la instalación. El archivo de anotaciones estará situado en la carpeta temporal del usuario de PC que tenía abierta la sesión cuando se inició la instalación. Por ejemplo, en una máquina Windows 2000, el archivo de anotaciones puede estar situado en el directorio siguiente:

*unidad*:/Documents and Settings/*usuario\_PC*/Configuración local/Temp/WebSphere

La instalación de WebSphere Application Server ha finalizado si aparece el siguiente mensaje en el archivo de anotaciones WS5ISTDOUT:

La instalación ha finalizado satisfactoriamente.

# **Archivos de anotaciones de la creación de la instancia de WebSphere Commerce**

La creación de la instancia durante la instalación de WebSphere Commerce crea los siguientes archivos de anotaciones:

- auction.log
- createdb.log
- createdb.production.log
- GenPluginCfg.log
- populatedb.err.log
- populatedb.log
- populatedb2.err.log
- populatedb2.log
- populatedbnl.log
- populatedbnl.err.log
- Schema.log
- WASConfig.err.log
- WASConfig.log

Los archivos se encuentran en el siguiente directorio: *dir\_usuario\_WC*/instances/*nombre\_instancia*/logs

Los valores por omisión para *dir\_usuario\_WC* se listan en el apartado ["Variables](#page-18-0) de vías de acceso" en la página 13 y *nombre\_instancia* es la instancia de WebSphere Commerce.

La creación de la instancia ha sido satisfactoria si los siguientes archivos de anotaciones están vacíos:

- populatedb.err.log
- populatedb2.err.log
- populatedbnl.err.log
- WASConfig.err.log

Además, revise el contenido de los siguientes archivos para confirmar que no contienen ningún error:

- createdb.log
- messages.txt

Si la creación de la instancia no ha sido satisfactoria, la instancia de WebSphere Commerce puede crearse manualmente siguiendo las instrucciones de la publicación *WebSphere Commerce - Express, Guía de instalación*.

La instalación de WebSphere Commerce - Express crea una entrada en la tabla de Información sobre licencias del sistema iSeries. Para cambiar la información de WebSphere Commerce - Express, haga lo siguiente:

- 1. Desde la línea de mandatos de iSeries, escriba el mandato siguiente: WRKLICINF
- 2. Desplácese hasta **PRODUCTO 5724A18** y escriba un 2 en el campo **OPC**.
- 3. En el campo **USGLMT**, cambie el valor al número de procesadores para los que tiene licencia.
- 4. Pulse INTRO. Se mostrarán parámetros adicionales.
- 5. Modifique los parámetros adicionales en caso necesario.
- 6. Pulse INTRO para aceptar los cambios.

# <span id="page-41-0"></span>**El paso siguiente**

Después de instalar WebSphere Commerce - Express y verificar la instalación, continúe con la configuración de WebSphere Commerce - Express y la creación de la tienda ExpressStore, siguiendo las instrucciones de la publicación *WebSphere Commerce - Express, Guía de inicio fácil*.

# <span id="page-42-0"></span>**Capítulo 6. Desinstalación de los componentes de WebSphere Commerce - Express**

Los componentes de WebSphere Commerce - Express deben desinstalarse en el orden inverso al que se empleó para instalarlos. Desinstale los componentes de WebSphere Commerce - Express en el orden siguiente:

- 1. Cliente del Gestor de configuración de WebSphere Commerce
- 2. WebSphere Commerce Express, WebSphere Commerce Payments y el servidor del Gestor de configuración de WebSphere Commerce Estos componentes deben eliminarse de todos los nodos en los que estén instalados antes de desinstalar cualquier otro componente.
- 3. WebSphere Application Server
- **Nota:** Para obtener instrucciones más detalladas sobre la desinstalación de los componentes citados anteriormente, consulte la publicación *WebSphere Commerce - Express, Guía de instalación*. En el caso de que la instalación falle, es posible que sea necesario desinstalar todos los componentes y volver a intentar la instalación.

# **Desinstalación de WebSphere Commerce - Express, WebSphere Commerce Payments o del cliente del Gestor de configuración de WebSphere Commerce**

Para obtener información sobre la desinstalación de WebSphere Commerce, WebSphere Commerce Payments o del cliente del Gestor de configuración de WebSphere Commerce, consulte la publicación *WebSphere Commerce - Express, Guía de instalación*. Esta publicación está disponible en la biblioteca de WebSphere Commerce:

<http://www.ibm.com/software/commerce/library/>

#### **Desinstalación de WebSphere Application Server**

Para obtener información sobre la desinstalación de WebSphere Application Server, consulte la publicación *IBM WebSphere Application Server Version 5 Getting Started*. Esta publicación está disponible en la biblioteca de WebSphere Application Server:

[http://www.ibm.com/servers/eserver/iseries/software/websphere/](http://www.ibm.com/servers/eserver/iseries/software/websphere/wsappserver/docs/docws50.html) [wsappserver/docs/docws50.html](http://www.ibm.com/servers/eserver/iseries/software/websphere/wsappserver/docs/docws50.html)

# <span id="page-44-0"></span>**Capítulo 7. Dónde encontrar más información**

Puede obtener más información sobre el sistema WebSphere Commerce y sus componentes de diversas fuentes y en diferentes formatos. En las secciones siguientes se indica la información que está disponible y cómo acceder a ella.

### **Información sobre WebSphere Commerce**

A continuación se indican las fuentes de información de WebSphere Commerce:

- Ayuda en línea de WebSphere Commerce
- v Biblioteca técnica de WebSphere Commerce

# **Ayuda en línea de WebSphere Commerce**

La información en línea de WebSphere Commerce es la fuente principal de información para personalizar, administrar y volver a configurar WebSphere Commerce. Una vez haya instalado WebSphere Commerce, puede acceder a los temas de la información en línea visitando el siguiente URL: https://*nombre\_sistpral*:8000/wchelp/

donde *nombre\_sistpral* es el nombre de sistema principal totalmente calificado de la instancia de WebSphere Commerce instance tal como se define en el apartado "Variables utilizadas en esta [publicación"](#page-7-0) en la página 2.

# **Biblioteca técnica de WebSphere Commerce**

La biblioteca técnica de WebSphere Commerce está disponible en el siguiente URL:

<http://www.ibm.com/software/commerce/library/>

En la sección Library del sitio Web de WebSphere Commerce hay disponible una copia de este manual, y de cualquier versión actualizada del mismo, en formato de archivo PDF. También puede encontrar documentación nueva y actualizada en el sitio Web de la biblioteca técnica de WebSphere Commerce.

### **Información sobre WebSphere Commerce Payments**

Puede obtener ayuda sobre WebSphere Commerce Payments pulsando el siguiente icono de ayuda:

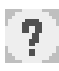

Este icono de ayuda aparece en la interfaz de usuario de WebSphere Commerce Payments dentro de la Consola de administración de WebSphere Commerce y de WebSphere Commerce Accelerator, y en la interfaz de usuario independiente de WebSphere Commerce Payments en el siguiente URL: http://*nombre\_sistpral*:*puerto\_http*/webapp/PaymentManager

o

https://*nombre\_sistpral*:*puerto\_ssl*/webapp/PaymentManager

Donde las variables se definen de la manera siguiente:

*nombre\_sistpral*

El nombre de sistema principal TCP/IP totalmente calificado del servidor Web asociado con WebSphere Commerce Payments.

#### *puerto\_http*

El puerto HTTP utilizado por WebSphere Commerce Payments. El puerto HTTP por omisión es 5432.

#### *puerto\_ssl*

El puerto SSL utilizado por WebSphere Commerce Payments. El puerto SSL por omisión es 5433.

Si WebSphere Commerce Payments está habilitado para SSL, puede utilizar cualquiera de los dos URL. Si WebSphere Commerce Payments no está habilitado para SSL, sólo puede utilizar el URL no seguro (http).

También hay ayuda disponible en el siguiente URL:

http://*nombre\_sistpral*:*puerto\_http*/webapp/PaymentManager/*idioma*/docenter.html

o

https://*nombre\_sistpral*:*puerto\_ssl*/webapp/PaymentManager/*idioma*/docenter.html

Donde las variables se definen de la manera siguiente:

*nombre\_sistpral*

El nombre de sistema principal TCP/IP totalmente calificado del servidor Web asociado con WebSphere Commerce Payments.

*puerto\_http*

El puerto HTTP utilizado por WebSphere Commerce Payments. El puerto HTTP por omisión es 5432.

*puerto\_ssl*

El puerto SSL utilizado por WebSphere Commerce Payments. El puerto SSL por omisión es 5433.

*idioma* Código del idioma en que se mostrará la página de ayuda. Para la mayoría de idiomas consta de dos letras. Los códigos de idioma son los siguientes:

<span id="page-46-0"></span>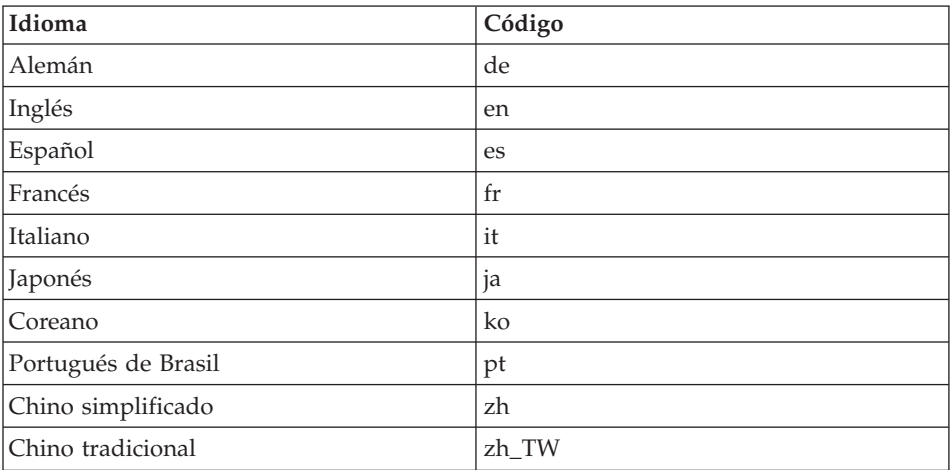

Encontrará más información disponible sobre WebSphere Commerce Payments y los Casetes de Payments en la Biblioteca técnica de WebSphere Commerce: <http://www.ibm.com/software/commerce/library/>

# **Información sobre IBM HTTP Server**

La información sobre IBM HTTP Server está disponible en el sitio Web de IBM HTTP Server: <http://www.ibm.com/software/webservers/httpservers/>

Los documentos están en formato HTML, PDF o en ambos.

# **Información sobre WebSphere Application Server**

La información sobre WebSphere Application Server está disponible en el InfoCenter de WebSphere Application Server:

<http://www.ibm.com/software/webservers/appserv/infocenter.html>

# **Información sobre DB2 Universal Database**

La documentación de DB2 está disponible en la Biblioteca técnica de DB2: <http://www.ibm.com/software/data/db2/library/>

Para obtener información sobre sentencias SQL, consulte el manual DB2 Universal Database for iSeries SQL Reference, en el siguiente URL: <http://publib.boulder.ibm.com/html/as400/infocenter.html>

# <span id="page-47-0"></span>**Otras publicaciones de IBM**

Puede adquirir copias de la mayoría de publicaciones de IBM a través del representante de ventas o del concesionario autorizado de IBM.

# <span id="page-48-0"></span>**Avisos**

Esta información se ha desarrollado para productos y servicios ofrecidos en los Estados Unidos.

Es posible que IBM no ofrezca en otros países los productos, servicios o características descritos en este documento. Solicite información al representante local de IBM acerca de los productos y servicios disponibles actualmente en su zona. Cualquier referencia a un producto, programa o servicio de IBM no pretende afirmar ni implica que sólo pueda utilizarse ese producto, programa o servicio de IBM. En su lugar puede utilizarse cualquier producto, programa o servicio funcionalmente equivalente que no vulnere ninguno de los derechos de propiedad intelectual de IBM. No obstante, es responsabilidad del usuario evaluar y verificar el funcionamiento de cualquier producto, programa o servicio que no sea de IBM.

IBM puede tener patentes o solicitudes de patente pendientes que cubran temas descritos en este documento. La adquisición de este documento no le concede ninguna licencia sobre dichas patentes. Puede enviar consultas sobre licencias, por escrito, a:

*IBM Director of Licensing IBM Corporation North Castle Drive Armonk, NY 10504-1785 Estados Unidos*

Para realizar consultas sobre licencias relacionadas con la información en doble byte (DBCS), póngase en contacto con el departamento de propiedad intelectual de IBM en su país o envíe sus consultas, por escrito, a:

*IBM World Trade Asia Corporation Licensing 2-31 Roppongi 3-chome, Minato-ku Tokyo 106, Japón*

El párrafo siguiente no es aplicable al Reino Unido ni a ningún otro país donde las disposiciones en él expuestas sean incompatibles con la legislación local:

INTERNATIONAL BUSINESS MACHINES CORPORATION PROPORCIONA ESTA PUBLICACIÓN ″TAL CUAL″, SIN GARANTÍAS DE NINGUNA CLASE, NI EXPLÍCITAS NI IMPLÍCITAS, INCLUIDAS, PERO SIN

LIMITARSE A, LAS GARANTÍAS IMPLÍCITAS DE NO INFRACCIÓN, COMERCIALIZACIÓN O IDONEIDAD PARA UNA FINALIDAD DETERMINADA.

Algunas legislaciones no contemplan la exclusión de garantías, ni implícitas ni explícitas, en determinadas transacciones, por lo que puede haber usuarios a los que no les afecte dicha norma.

Esta información puede contener imprecisiones técnicas o errores tipográficos. La información aquí contenida está sometida a cambios periódicos; tales cambios se irán incorporando en nuevas ediciones de la publicación. IBM se reserva el derecho de realizar cambios y/o mejoras, cuando lo considere oportuno y sin previo aviso, en los productos y/o programas descritos en esta publicación.

Todas las referencias hechas en este documento a sitios Web que no son de IBM se proporcionan únicamente para su información y no representan en modo alguno una recomendación de dichos sitios Web. El contenido de esos sitios Web no forma parte del contenido de este producto de IBM, por lo que la utilización de dichos sitios es responsabilidad del usuario.

IBM puede utilizar o distribuir la información que se le envíe del modo que estime conveniente sin incurrir por ello en ninguna obligación para con el remitente.

Los propietarios de licencias de este programa que deseen obtener información sobre el mismo con el fin de permitir: (i) el intercambio de información entre programas creados independientemente y otros programas (incluido éste) y (ii) el uso mutuo de la información que se ha intercambiado, deberán ponerse en contacto con:

*IBM Canada Ltd. Office of the Lab Director 8200 Warden Avenue Markham, Ontario L6G 1C7 Canadá*

Dicha información puede estar disponible sujeta a los términos y condiciones apropiados, incluyendo, en algunos casos, el pago de una cantidad.

IBM proporciona el programa bajo licencia descrito en este documento, y todo el material bajo licencia disponible para el mismo, bajo los términos del Contrato de cliente IBM, el Acuerdo Internacional de Programas bajo Licencia IBM o de cualquier acuerdo equivalente entre IBM y el cliente.

# <span id="page-50-0"></span>**Marcas registradas**

El logotipo de IBM y los términos siguientes son marcas comerciales o marcas registradas de International Business Machines Corporation en los Estados Unidos y/o en otros países:

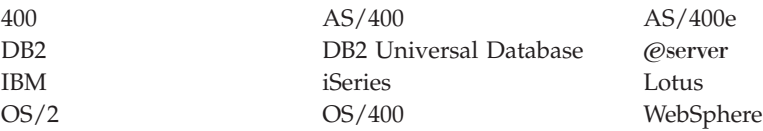

Java y todas las marcas comerciales y logotipos basados en Java son marcas comerciales o marcas registradas de Sun Microsystems, Inc. en los Estados Unidos y/o en otros países.

Microsoft y Windows son marcas comerciales o marcas registradas de Microsoft Corporation en los Estados Unidos y/o en otros países.

Otros nombres de empresas, productos y servicios pueden ser marcas registradas o marcas de servicio de otras compañías.

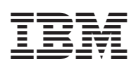

Número Pieza: CT2EZES

GC10-9823-00

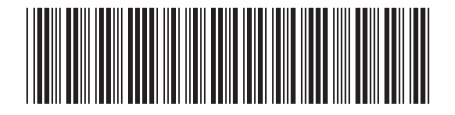

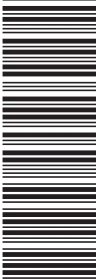

 $(1P)$   $P/N$ :  $CT2EZES$ (1P) P/N: CT2EZES